## **Kilometersteine (Beton-Nummernsteine)**

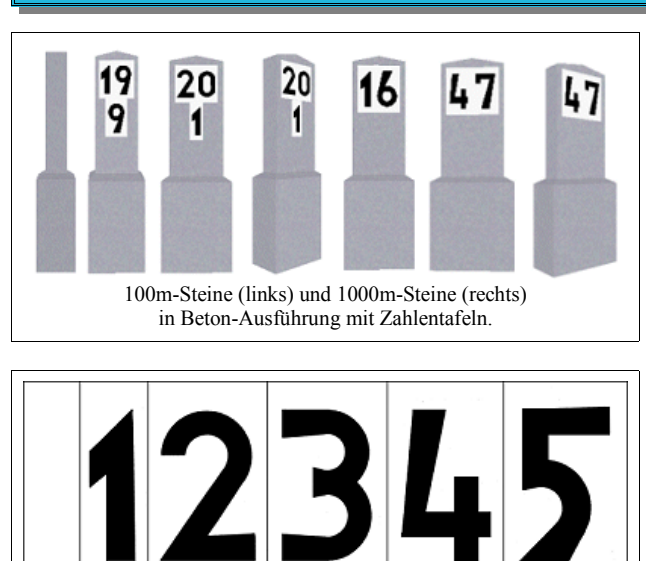

Ziffern für Nummernsteine.

Die DV843 regelt die Beschaffung, Beschriftung, Aufstellung und Behandlung von Nummernsteinen. Darin wird die genaue Form der Steine (einschliessßlich aller Maße) und die zu verwendende Schrift festgelegt. Die Breite der Steine liegt (je nach Zahlenkombination) zwischen 30 cm und 66 cm, die Dicke bei 15 cm (20 cm bei 56 cm und 66 cm Kopfbreite). Die 1 Meter hohen Steine werden so eingesetzt, daß die Unterkante der Zahlen auf S.O. liegt, bei 1000m-Steinen 20 cm darüber. Der Abstand zur Gleismitte beträgt mindestens 2,5 m und höchstens 3,0 m.

Die Ziffernform weicht von der DIN-Vorschrift ab und darf ausschliessßlich für Nummernsteine verwendet werden. Die Schriftgröße beträgt auf Nebenbahnen 16 cm für 100m-Steine und 20 cm für 1000m-Steine. Auf Hauptbahnen wird die 20 cm Schrift für die 100m-Steine verwendet, die 1000m-Steine haben 25 cm große Schriftzeichen.

Die Steine stehen abwechseln links und rechts neben dem Bahnkörper. 0.0 beginnt links, 0.1 steht dann rechts. Die Umgebung ist frei von Unkraut zu halten. Die Sicht darf nicht durch Masten oder Balken verdeckt werden. Die Ziffern müssen stets gut lesbar sein (Reinigung).

## **Modelle**

Die EEP-Modelle gibt es als Gleisobjekte mit 5 m Gleisstücken und dem Abstand von 2,50 m zur Gleismitte (für Normalspurgleise). Es gibt alle Modelle rechts und links vom Gleis. Somit lassen sich, bei doppelgleisigen Strecken (gegenläufiges Doppelgleis), alle Steine rechts vom Gleis setzen. Für eingleisige Strecken (und wenn die Parallelgleise in der gleichen Richtung verlegt sind) werden abwechseln linke und rechte Modelle verwendet.

Die Dateien werden im Verzeichnis *...\Resourcen\Gleisobjekte\Gleise\Km-Steine* installiert und können in EEP unter Gleisobjekte\Andere ausgewählt werden.

Die Steine sind für EEP 7.2 ausgelegt und besitzen eine Textur, die vom User ausgetauscht bzw. editiert werden kann.

Die Dateinamen haben folgende Bedeutung:

**Km** *Nummernstein* **25** *Schriftgröße in cm* **km**  $1000m$ -Steine **21** *Nummer* **L(R)** *links(rechts) vom Gleis.* 

**Km** *Nummernstein* **\_20** *Schriftgröße in cm* **\_m** *100m-Steine* **1** *Nummer* **\_1** *Teilnummer (1-9)* **\_L(R)** *links(rechts) vom Gleis.*

Alle Teilnummern (1-9) und alle Einsen sind nicht editierbar, alle anderen Zahlen sind austauschbar. Dazu sind in dem Installationsverzeichnis (*Gleisobjekte\Gleise\Km-Steine*) folgende TGA-Dateien beigefügt:

**0, 1, 2, 3, 4, 5, 6, 7, 8, 9, 20**

Bei Modellen mit einstelliger Tauschtextur (Nummer: *0***, 1***0***,** *2***1**) können die einstelligen TGA-Dateien direkt eingebunden werden. Für zweistellige (Nummern: *20*) muß die zweistellige TGA-Dateie in einem geeigneten Grafikprogramm den persönlichen Wünschen angepaßt werden (die einstelligen Zahlen können entsprechend auf die linke oder rechte Ziffer kopiert werden).

Nach dem Austausch schreibt EEP eine neue DDS-Datei mit dem gleichen Namen wie die Ausgangs-3DM-Datei.

Ich empfehle, vor dem Texturentausch die entsprechende 3DM-Datei und die gleichnamige INI-Datei zu kopieren und mit gewünschtem neuen Dateinamen zu versehen. Anschließend sollte die INI-Datei in den ersten 4 Zeilen ebenfalls diesen neuen Namen bekommen (öffnen per Doppelklick und, zumindest für die verwendete Sprache, den Namen abändern – darauf achten, daß der Name in Anführungszeichen steht!). Also z.B die Dateien Km\_25\_km\_20 als Kopie Km 25 km 77 nennen und die Datei 77.tga (Kopie der Datei 20-tga, auf die zweimal die 7 kopiert wurde) als Austauschtextur verwenden. EEP wird dann die Datei Km\_25\_km\_77.dds automatisch erstellen.

Aus den 120 Modellen des Sets (0, 1, 10, 11, 20, 21, 0.1-0.9, 1.1-1.9, 10.1-10.9, 11.1-11.9, 20.1-20.9 und 21.1-21.9 – jeweils L+R) sollten sich so alle für Hauptbahnen benötigten Km-Steine bis 99.9 erstellen lassen.

Geeignete Modelle und Tauschtexturen für Km-Steine von 100-999 (größere Zahlenkombination waren in der DV nicht vorgesehen) werden demnächst folgen. Ebenso ein Set für die Km-Steine mit 16/20 cm Schriftgröße für Nebenbahnen.

## **Kilometersteine (Beton-Nummernsteine)**

Im zweiten Set sind folgende Km-Steine enthalten:

**Km\_25\_km100\_L(R), Km\_25\_km101\_L(R), Km\_25\_km110\_L(R), Km\_25\_km111\_L(R),**

**Km\_25\_km200\_L(R), Km\_25\_km201\_L(R), Km\_25\_km210\_L(R), Km\_25\_km211\_L(R),**

sowie jeweils die 100m Steine (wie **Km\_20\_m200\_1L(R)**)

Zusätzlich sind die Tauschtexturen 200.tga und 210-tga enthalten.

Insgesamt also 160 Modelle, die wieder die gleichen Eigenschaften haben wie das erste Km-Set.

Bei Modellen mit einstelliger Tauschtextur (Nummer: **1***0***1, 11***0***,** *2***11**) können die einstelligen TGA-Dateien direkt eingebunden werden. Für zweistellige (Nummern: **1***00, 20***1**) und dreistellige Tauschtextur (Nummern: *200, 210*) muß die zweistellige bzw die dreistellige TGA-Dateie in einem geeigneten Grafikprogramm den persönlichen Wünschen angepaßt werden (die einstelligen Zahlen können entsprechend auf die linke oder rechte Ziffer kopiert werden). Es ist jeweils darauf zu achten, daß die Ränder erhalten bleiben.

Mit diesem Set lassen sich jetzt alle Km-Steine für Hauptbahnen von 100 bis 999 erstellen.

© Klaus Keuer, 2011

## **Kilometersteine (Beton-Nummernsteine)**

Im dritten Set sind Km-Steine enthalten, die für Nebenbahnen Verwendung finden, also mit Schriftgröße 16 cm für 100m-Steine und Schriftgröße 20 cm für 1000m-Steine. Es kommen Steine von 30 cm bis 56 cm Kopfbreite zur Verwendung. Da diese Steine ebenfalls 97 cm Höhe haben, die Schrift aber 4-5 cm kleiner ist, werden die Steine um ca. 10 cm tiefer eingebaut (ist in den Gleisobjekten entsprechend berücksichtigt).

Analog zu den beiden ersten Sets sind 280 Modelle enthalten. Daraus lassen sich wieder alle möglichen Kombinationen bis zu 999 erstellen.

Hier noch ein Bild, daß hoffentlich verdeutlicht, wie man die Km-Steine für zweigleisige Strecken verwenden kann.

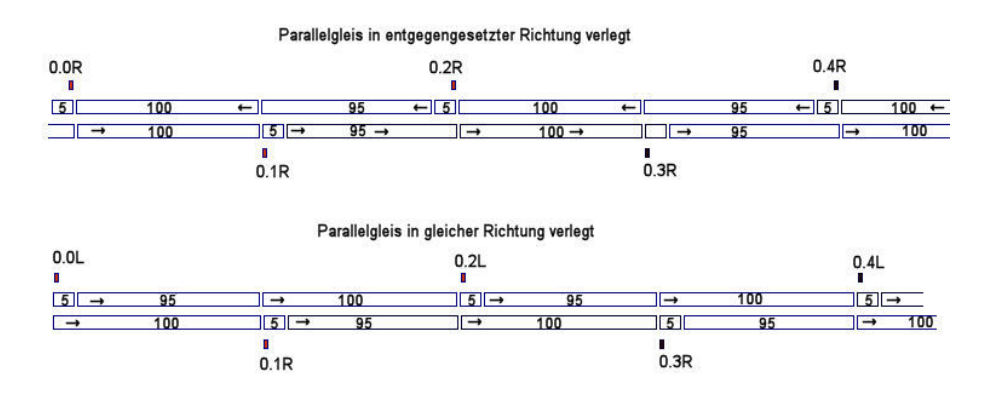

Alle Gleisobjekte sind so an das Gleisstück gekoppelt, daß sich die Richtige Höhe der Ziffern über der Schienenoberkannte ergibt. Wenn man nur dieses Gleisobjekt in EEP einsetzt, dann wird das Gleis höchstwahrscheinlich nicht in der Originalhöhe verwendet.

Besser ist es also, erst ein Gleisstück im gewünschten Gleisstil einzubauen und den Km-Stein dann daran anschließen zu lassen.

Und zum Schluß noch eine Bitte an die User:

Bei der Menge von Einzelmodellen (immerhin 560 Stück) ist es nicht auszuschließen, daß sich Fehler einschleichen. Sollte ein Fehler auffallen, so bitte ich um entsprechende Benachrichtigung. E-Mail: klaus.keuer@hispeed.ch

© Klaus Keuer, 2011

Im vierten Set sind Km-Steine als Immobilien enthalten.

Alle bisher veröffentlichten Steine (16, 20 und 25 cm Schriftgröße) sind enthalten – da L/R nicht nötig ist, ergibt das insgesamt wieder 280 Modelle.

Diese Immobilien sind als Ergänzung zu den Km-Steinen als Gleisobjekte gedacht, um auch Sonderfälle abdecken zu können (z.B. bei größerem Abstand zur Gleismitte, oder wenn man Gleisradien verwendet, bei denen die kurzen Geraden stören würden.)

Natürlich kann man auch alle Km-Steine als Immobilien setzen.

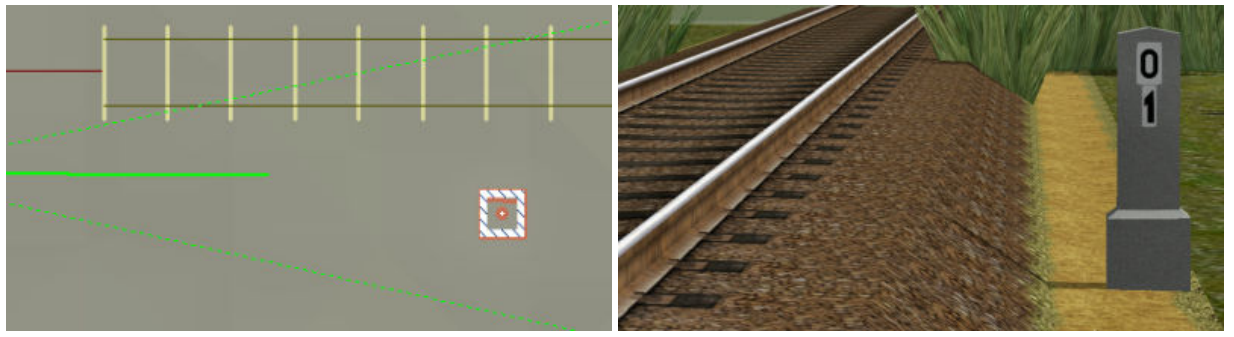

Die Immobilien sollten etwa im Abstand zu dem Gleis eingebaut werden, der der doppelten Anzeigegröße der Steine entspricht (im Original 2,5 bis 3,0 m zur Gleismitte) – die Höhe ist so zu wählen, daß die angegebene Unterkannte der 100m Steine auf Schienenoberkannte zu liegen kommt (siehe Maße unten).

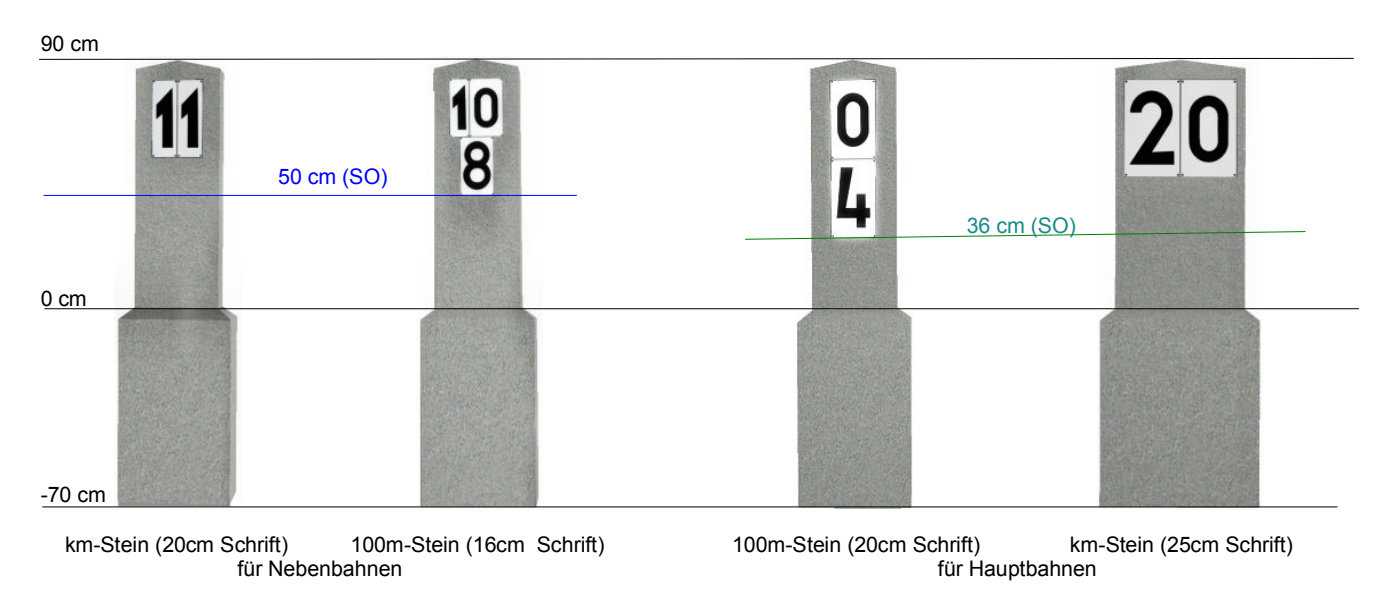

© Klaus Keuer, 2011